**Due December 4, 2012**

#### **1. Using CSS to create link states**

In the Artist/Musician assignment, we gave the links a rollover behavior using Dreamweaver. Dreamweaver's Behaviors panel uses a little bit of Javascript to swap one image for another when you mouse over it.

CSS Pseudoclass selectors are a more common way to make links change when you roll over them. Instead of swapping out images, pseudoclass selectors change the appearance of link text in various states.

You're already familiar with them - we used them in Web Gazette.

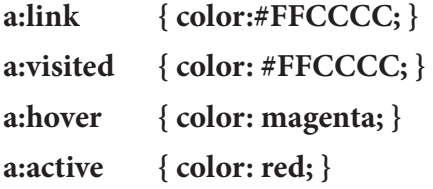

You're also already familiar with how to make the states change - by creating a CSS style for each that specifies what the differences are. When you've created styles for the four link states above, you have default set of link states for your site.

#### **2. What if you have a page with several navigation areas?**

You probably want the links in other areas of your page to have different fonts, colors, etc. than the links in the main nav. You do that by creating very specific, targeted sets of pseudoclass selectors for each navigation area. These targeted selectors will override the default selectors.

For example, see the list below. These selectors target only the links inside the #sidebar div.

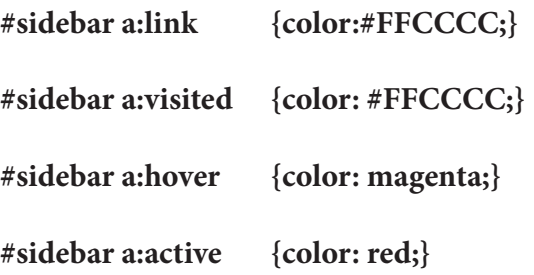

Note that these selectors style only the links inside the #sidebar div. To style the div itself, you make another selector, one that looks something like this.

**#sidebar {**

**width:200px; background-color:magenta; float:left; }**

## **3. Styles for Links with Classes**

You may have links within the content of a page that you want to be different than the links your may have in your div tags. You can define them using a class.

Styling a link using a class has two steps. You don't have to do them in order. Just do both.

Step 1 - Create the selectors in the CSS:

```
a.greenbold:link {
       color: red; 
       text-decoration: none; }
```
**a.greenbold:visited { color: purple; text-decoration: none;}** 

**a.greenbold:hover { color: orange; text-decoration: underline; }** 

```
a.greenbold:active {
         color: blue; }
```
Step 2 - apply the class to the link:

**<a href="classlinks.html" class="greenbold">click here to go to another page</a>**

## **4. Adding a background image to a link**

```
#sidebar a:link {
       font: bold small-caps 2em/1.5em helvetica,sans-serif;
       color:#FFF;
       text-decoration: none;
       background-image: url(images/fish1.png);
       text-align: center;
       display: block;
       height: 48px;
       width: 200px;
}
#sidebar a:visited {
       color: #FFF;
}
#sidebar a:hover {
       color: #F90;
       background-image: url(images/fish2.png);
}
#sidebar a:active {
       color: #000;
}
                                                                     Add a background image to the
                                                                      a:link selector.
                                                                     set Display to Block
                                                                     specify the height and width of the 
                                                                     selector (in this instance, I matched 
                                                                      the height and width of the image
                                                                     add a different background image to 
                                                                     the a:hover selector
```
# **5. This Exercise**

- In this exercise you'll be creating different attributes for the links on **Home.html** and **ClassLinks.html.** You can work in Dreamweaver or a more basic text editor.
- First, make links in the #nav, #sidebar and #footer areas of both pages actually link to the other page.
- Next, define default the links styles (link, visited, active, hover) in your CSS. This is what we'll use for the #nav links, so you won't have to do anything more to them.
- After that, define link styles (link, visited, active, hover) for the links in the #sidebar and #footer divs.
- Finally, define a class for links as in step 3 above. Create a few links in the body copy of the pages and apply this class to these links.
- Feel free to change any of the colors. Each set of links should be different.
- If you'd like, dress up your pages with the awesome photos I've included.